**41 Grundbuch, Grund- und Gebäudekataster** 

# **Openkat – Internetdienst für den Zugriff zu den Grundbuchs- und Katasterdaten**

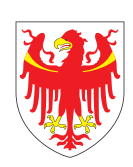

AUTONOME PROVINZ BOZEN – SÜDTIROL PROVINCIA AUTONOMA DI BOLZANO – ALTO ADIGE

Abteilung 41 – Grundbuch, Grund- und Gebäudekataster (VIV) Ripartizione 41 - Libro fondiario, catasto fondiario e urbano

**Abteilung 41 Grundbuch, Grund- und Gebäudekataster Giorgio-Ambrosoli-Platz 16 I-39100 Bozen**

T 0471 417 300 F 0471 417 309

abteilung.41@provinz.bz.it

Texte und Redaktion: Dr. Ing. Klaus Gänsbacher, Dr. Maria Johanna Widmann und Dr. Brigitte Durnwalder

Gestaltung: www.saletabacchi.com

**www.openkat.it www.catastobz.it**

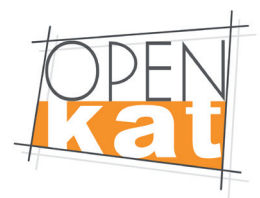

# 1.0 Openkat - Internetdienst **für den Zugriff zu den Grundbuchsund Katasterdaten**

**Openkat ist der Internetdienst der Autonomen Provinz Bozen - Südtirol für den Zugriff zu den Grundbuchs- und Katasterdaten der Provinzen Bozen und Trient. Der Dienst ist für alle, die ihn nutzen kostenpflichtig, mit Ausnahme von wenigen vom Gesetzgeber bestimmten öffentlichen Institutionen.**

Openkat ist nicht speziellen Kategorien vorbehalten. Jede öffentliche Körperschaft, jedes Unternehmen, alle freiberuflich Tätigen, aber auch Privatpersonen können den Zugang zum Dienst beantragen. Jedoch richtet sich Openkat in erster Linie an:

> öffentliche Verwaltungen und institutionelle Körperschaften; > freiberuflich Tätige (Notare und Notarinnen, Ingenieure und Ingenieurinnen, Architekten und Architektinnen, Geometer und Geometerinnen, Wirtschaftsberater und -beraterinnen usw.);

> private Körperschaften, Banken und Verwalter von Liegenschaftsvermögen.

Für den Zugriff zum Openkat-Dienst müssen Sie einen Zugang aktivieren und von der Landesverwaltung Benutzername und Passwort zugeteilt bekommen (siehe unten "An wen soll ich mich wenden, um den Dienst in Anspruch nehmen zu können? An wen soll ich mich bei Fragen zu Openkat und bei Problemen mit Openkat wenden?"). Der Zugriff erfolgt dann über eine der folgenden Internetadressen: **www.openkat.it** oder **www.catastobz.it**

# **In Openkat können Sie auf einfache und schnelle Weise jederzeit auf die Daten des Gebäudekatasters, des Grundkatasters, des Grundbuchs und des Geometrischen Katasters zugreifen.**

Die Suche über Internet erweitert die traditionelle Abfrage in den Archiven: es stehen neue Suchmodalitäten zur Verfügung, die den problemlosen Zugriff zu den von den Kataster- und Grundbuchsämtern in Südtirol und im Trentino verwalteten Daten ermöglichen.

Es besteht dabei die Möglichkeit, die **Katastereinsichtnahme** oder die **Abschrift des Hauptbuches** der am Bildschirm markierten Liegenschaft auf dem eigenen Rechner abzuspeichern oder auszudrucken.

Die **Benutzerkategorie** ist abhängig von der Art des abgeschlossenen Vertrages. Das System aktiviert, je nach Benutzerberechtigung, bestimmte zusätzliche Funktionen (z.B. für Techniker).

Das System registriert alle vom einzelnen Benutzer durchgeführten Vorgänge (**Abrechnungsfunktionen**).

Einfache Verzeichnisse werden unentgeltlich angezeigt. Dokumente (Abschriften des Hauptbuches, Katastereinsichtnahmen usw.) können hingegen nur mittels Entrichtung einer Gebühr abgerufen werden.

Alle drei Monate werden sämtliche gebührenpflichtigen Vorgänge in Rechnung gestellt und mittels Dauerauftrag direkt vom Konto des Benutzers/der Benutzerin abgebucht.

Bevor ein kostenpflichtiges Dokument eingesehen werden kann, wird vom System die entsprechende Gebühr angezeigt. Erst nach Ihrer Bestätigung wird das Dokument am Bildschirm geöffnet und der Betrag verrechnet.

Sie haben jederzeit die Möglichkeit, die Anzahl, die Art und die Kosten aller vom System registrierten Vorgänge zu überprüfen und online Ihren Rechnungsstand abzufragen und zu kontrollieren.

### **Durch die Funktion Utility Anwender haben Sie die Möglichkeit:**

> die Vorgänge zu kontrollieren

> das persönliche Kennwort für den Zugang zum System zu ändern > die Dialogsprache (deutsch bzw. italienisch) zu wechseln; alle Suchergebnisse werden in der gewählten Dialogsprache angezeigt. Sie können jedoch jederzeit Abschriften und Einsichtnahmen auf Italienisch, Deutsch oder in beiden Sprachen erhalten

> die Provinz – Bozen oder Trient – auszuwählen (die Dialogsprache für die Provinz Trient ist ausschließlich Italienisch. Abschriften und Einsichtnahmen der Provinz Trient können lediglich in italienischer Sprache abgerufen werden).

### **Openkat stellt folgende Dienste zur Verfügung:**

### 1. **Gebäudekataster**

- > Suche nach Eigentümer (natürliche oder juristische Person)
- > Suche nach Anschrift (der Liegenschaft)
- > Suche nach Liegenschaft
- > Tarif-Liste
- > Verzeichnis geänderter Liegenschaften
- > Verzeichnis umgeschriebener Liegenschaften

#### **2. Grundkataster**

- > Suche nach Eigentümer (natürliche oder juristische Person)
- > Suche nach Parzelle
- > Suche nach Grundbuchseinlage
- > Tarif-Liste

### **3. Grundbuch**

- > Suche nach Eigentümer (natürliche oder juristische Person)\*
- > Suche nach Grundbuchseinlage\*
- > Suche nach Parzelle\*
- > Einsichtnahme in die Eigentümerkartei
- > Einsichtnahme in das Realregister
- > Einsichtnahme Hausteilungspläne\*
- > Einsichtnahme in das Tagebuch
- > Markierung der Grundbuchseinlage\*

#### **4. Geometrischer Kataster**

- > Suche nach Parzelle
- > Suche nach Koordinaten
- > Einsichtnahme in die Festpunkte

\* nur für informatisierte Katastralgemeinden

### **An wen soll ich mich wenden, um den Dienst in Anspruch nehmen zu können? An wen soll ich mich bei Fragen zu Openkat und bei Problemen mit Openkat wenden?**

Den Dienst Openkat in Anspruch nehmen können ausschließlich jene Internet-Nutzer, welche einen Vertrag mit der Autonomen Provinz Bozen - Südtirol (oder mit der Autonomen Provinz Trient) abgeschlossen haben. Für den Abschluss dieses Vertrages bzw. für weitere Informationen oder bei Problemen mit dem Openkat-Dienst wenden Sie sich an die zuständige Abteilung, und zwar (für Südtirol):

### **Autonome Provinz Bozen - Südtirol Abteilung 41 – Grundbuch, Grund- und Gebäudekataster Giorgio-Ambrosoli-Platz 16, 39100 Bozen**

**T 0471 417 302 F 0471 417 309**

### **openkat@provinz.bz.it**

Vorab ist es ratsam, über www.openkat.it erste Informationen zum Dienst einzuholen. Auf der Homepage stehen auch sämtliche Vordrucke für den Abschluss des Vertrages mit der Autonomen Provinz Bozen - Südtirol zur Verfügung.

### **Kosten des Dienstes**

Für die Benutzer des kostenpflichtigen Dienstes ist die Entrichtung einer Jahresgebühr in Höhe von 90,00 Euro für das Abonnement Einzelbenutzer (entspricht einem einzigen Benutzernamen und Kennwort) bzw. 540,00 Euro für das Abonnement Mehrplatzbenutzer (max. 99 Benutzer) vorgesehen.

Die Gebühren für die durchgeführten Vorgänge werden zu den geltenden Tarifen alle drei Monate abgerechnet und mittels Bankeinzug eingehoben. Dafür muss bei Abschluss des Openkat-Vertrages ein Dauerauftrag zugunsten der Autonomen Provinz Bozen - Südtirol bei der eigenen Bank eingerichtet werden.

Die Tarife für die Einsichtnahmen und alle anderen Dienste können auf der Homepage der Abteilung 41 unter www.provinz.bz.it/kataster-grundbuch/gebuehren/ gebuehren.asp abgerufen werden.

# **Notwendige Hardware- und Softwareausstattung für die Openkat-Anwendung** Mindestkonfiguration des Personal Computers:

**Prozessor:** PENTIUM 133 Mhz **Ram:** 32 Mbyte **Browser:** Internet Explorer (ab der Version 5.0) Verschlüsselungsstärke auf 128-bit **Viewer PDF-Datei:** Adobe Acrobat Reader 4

Um auf die Webseite Openkat zugreifen zu können, müssen Sie über einen Internetanschluss verfügen.

#### **Online-Hilfe**

Über die Online-Hilfe **www.catastobz.it/help/intro\_ted.htm** finden Sie ausführliche Angaben zu den verfügbaren Diensten sowie zusätzliche Informationen zum Abschluss des Vertrages.

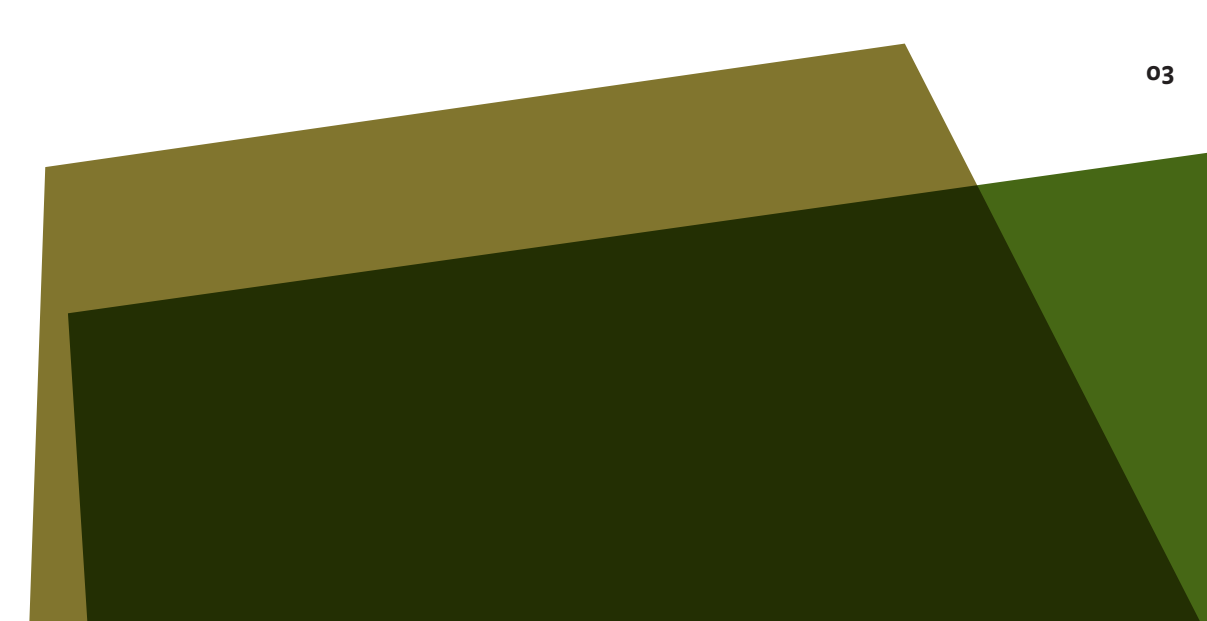

# **Gebäudekataster 1.1**

**In Openkat können Sie über Internet im Gebäudekataster in Echtzeit auf die Katasterdaten aller städtischen Liegenschaftseinheiten zugreifen. Die entsprechenden Auszüge geben Auskunft über die steuerbezogenen Daten der Liegenschaft und die Besitzverhältnisse derselben.**

Durch die **Suchfunktionen** werden die gewünschten Informationen des Gebäudekatasters ermittelt, und zwar geordnet nach: > Eigentümer (natürliche oder juristische Person) > Anschrift der Liegenschaft (Angabe der Verwaltungsgemeinde und der Adresse) > Liegenschaft (Angabe der Katastralgemeinde, der Parzellennummer und der Baueinheit)

Die **Ansichtsfunktionen** zeigen Folgendes an:

> Tarif-Liste

> Verzeichnis der Bauparzellen in der gewählten Katastralgemeinde – KG-BP (Verzeichnis der städtischen Liegenschaften eines Rechtsinhabers ohne nähere Angaben)

> Liegenschaftsverzeichnis (steuerbezogene Daten)

> Rechtstitelverzeichnis (Besitzverhältnisse einer natürlichen oder juristischen Person)

> Verzeichnis der Rechtsinhaber einer Liegenschaft

> Verzeichnis der geänderten Liegenschaften (nur für freiberuflich Tätige)

> Verzeichnis der umgeschriebenen Liegenschaften (nur für freiberuflich Tätige)

Die **Druckfunktionen** ermöglichen es, Auszüge auszudrucken. Hierbei können Sie folgende Ausfertigungen erhalten:

> eine Einsichtnahme nach Rechtsinhaber (mit oder ohne Eigentümer)

> eine aktuelle oder historische Einsichtnahme nach Liegenschaft

> die Messdaten

**Achtung: Bei den genannten Auszügen und Einsichtnahmen handelt es sich um eine Wiedergabe ohne Bestätigungswert.**

Die Grundrisse des Gebäudekatasters stehen in Openkat nicht zur Verfügung.

**04**

# **Grundkataster 1.2**

**In Openkat können Sie über Internet auf die Katasterdaten aller Grund- und Bauparzellen im Grundkataster zugreifen und die diesbezüglichen Auszüge mit den steuerbezogenen Daten und den Besitzverhältnissen erstellen.**

Durch die **Suchfunktionen** werden die gewünschten Informationen über den Grundkataster ermittelt, und zwar geordnet nach:

- > Eigentümer (natürliche oder juristische Person)
- > Parzelle (Angabe der Katastralgemeinde, der Parzellenart und -nummer)
- > Grundbuchseinlage

Die **Ansichtsfunktionen** ermöglichen die Anzeige von:

- > Tarif-Liste (nur für freiberuflich Tätige)
- > Rechtstitelverzeichnis
- > Verzeichnis der Grundbuchseinlagen
- > Parzellenverzeichnis
- > Eigentümerverzeichnis

> Verzeichnis der Teilungsübersichten, Detail der Teilungsübersichten, Vormerkungen, Flächenbewegungen, Angaben zur Parzelle mit mehreren Klassen und Kulturgattungen

Die **Druckfunktionen** ermöglichen es, Auszüge auszudrucken. Hierbei können Sie folgende Ausfertigungen erhalten:

- > eine Einsichtnahme nach Rechtsinhaber (mit oder ohne Eigentümer)
- > eine Einsichtnahme nach Parzelle (aktueller oder historischer Stand)
- > eine Einsichtnahme nach Grundbuchseinlage
- > eine Einsichtnahme nach Protokollauszug

> eine Einsichtnahme der Teilungsübersichten und der Übersicht der Flächenbewegungen

> einen Mappenauszug

Auf jedem Dokument scheint das Aktualisierungsdatum der Daten auf.

**Achtung: Bei den genannten Auszügen und Einsichtnahmen handelt es sich um eine Wiedergabe ohne Bestätigungswert.**

# 1.3 Grundbuch

**In Openkat können Sie über Internet u.a. auf das Hauptbuch des Grundbuchs und auf die Eigentümerkartei zugreifen sowie Abschriften des Hauptbuchs erstellen.**

Der Zugriff auf das Hauptbuch bzw. die Erstellung von Abschriften desselben ist momentan nur für jene Katastralgemeinden möglich, in denen die sog. Informatisierung abgeschlossen wurde, d.h. die Einspeicherung der Daten aus den Hauptbüchern auf Papier in die auf ein Datenverarbeitungssystem umgestellten Archive. Ein Verzeichnis dieser bereits informatisierten Katastralgemeinden finden Sie auf der Web-Seite **www.openkat.it** bzw. **www.catastobz.it**.

Durch die **Suchfunktionen** werden die gewünschten Daten des Grundbuchs ermittelt, und zwar geordnet nach:

> Eigentümer (natürliche oder juristische Person)

> Liegenschaft (Grundparzelle, Bauparzelle oder materieller Anteil einer Bauparzelle) > Grundbuchseinlage

Die **Ansichtsfunktionen** zeigen Folgendes an:

> die Eigentümerkartei (natürliche oder juristische Person)

> das Realregister (für die auf ein elektronisches Datenverarbeitungssystem umgestellten Katastralgemeinden)

> die Hausteilungspläne (für die auf ein elektronisches Datenverarbeitungssystem umgestellten Katastralgemeinden)\*

> das Tagebuch

\* Die Hausteilungspläne, die vor Inkrafttreten von Artikel 23 Absätze 4, 5, 6, 7 des DPRA vom 19. April 2007, Nr. 4, in geltender Fassung, vorgelegt wurden, werden als Originale in den Ämtern verwahrt.

Die **Druckfunktionen** ermöglichen es, Abschriften des Hauptbuchs auszudrucken. Hierbei können Sie folgende Ausfertigungen erhalten:

> eine Abschrift des aktuellen Standes des Hauptbuchs: aktuelle vollständige Abschrift oder Teilabschrift, zur Wiedergabe des Grundbuchsstandes für alle oder einzelne Inhaber sowie für den gesamten Grundbuchskörper oder für Teile eines Grundbuchkörpers;

> eine Abschrift des historischen Grundbuchsstandes: vollständige oder Teilabschrift zur Wiedergabe sämtlicher Eintragungen des Hauptbuches, einschließlich der gelöschten. Zum Zeitpunkt der Umstellung unwirksame Eintragungen wurden nicht auf das Datenverarbeitungssystem übertragen. Diese sind somit ausschließlich auf Papier in den in den entsprechenden Ämtern aufbewahrten Hauptbüchern einsehbar.

# **Achtung: Bei den genannten Abschriften handelt es sich um eine Wiedergabe ohne Bestätigungswert. Der angezeigte Grundbuchsstand bezieht sich jeweils auf den vorigen Tag. Die im Laufe des Tages gesetzten Plomben und durchgeführten Vorgänge werden nicht angezeigt.**

Es besteht außerdem die Möglichkeit der **Einsichtnahme in das Tagebuch**; das Tagebuch ist ein Verzeichnis, in welches in chronologischer Reihenfolge sämtliche vom jeweiligen Grundbuchsamt entgegengenommenen Anträge durch Zuweisung einer Aktenzahl, der sog. Tagebuchzahl (T.Zl.) in chronologischer Reihenfolge eingetragen werden. Das Tagebuch enthält u.a. Angaben über den Zeitpunkt des Einlangens des Grundbuchsantrages sowie über die Entwicklung und den Ausgang des grundbücherlichen Verfahrens (Annahme oder Abweisung des Antrags).

Mit der Funktion **Markierung der Grundbuchseinlage** können Sie verschiedene Grundbuchseinlagen oder materielle Anteile auswählen, um sie zu beobachten. Die markierten Grundbuchseinlagen bzw. materiellen Anteile werden so laufend auf mögliche Plomben überprüft, d.h. Sie können überprüfen, ob bei den entsprechenden Grundbuchämtern Anträge, die diese Liegenschaftseinheiten betreffen, vorgelegt wurden.

### **Durch die Aktivierung dieses Dienstes stehen diverse Funktionen zur Verfügung:**

**> Auswahl der Einlagen zur Markierung:** Diese Funktion ermöglicht es – durch Angabe der Katastralgemeinde, der Sektion, sowie eines Intervalls von Einlagezahlen – jene Einlagen bzw. materiellen Anteile auszuwählen, die überprüft werden sollen.

**> Suche der plombierten Einlage:** Diese Funktion listet jene zuvor markierten Einlagen bzw. materiellen Anteile auf, die innerhalb eines von Ihnen gewählten Zeitraums aufgrund der Vorlage eines entsprechenden Grundbuchsantrages plombiert wurden.

**> Suche Einlagen der Vereinbarung:** Diese Funktion listet jene Einlagen bzw. materiellen Anteile auf, welche der berechtigte Benutzer zuvor markiert hat.

Der Zugang zum Dienst Markierung der Grundbuchseinlage steht allen Openkat-Benutzern zur Verfügung und ist gebührenpflichtig.

Die **Tarife** für sämtliche Abfragen und Einsichtnahmen in die elektronischen Archive des Grundbuchs sind auf der Homepage der Abteilung 41 unter **www.provinz. bz.it/kataster-grundbuch/gebuehren/grundbuchsgebuehren.asp** zu finden.

# **Geometrischer Kataster 1.4**

**In Openkat können Sie über Internet im Geometrischen Kataster in Echtzeit auf die Katastermappen jener Gemeinden, die mit vektorieller Kartographie ausgestattet sind, sowie auf die Festpunkte zugreifen. Es besteht dabei die Möglichkeit, Auszüge der bestätigten Parzellen, Mappenauszüge (vektorielle Daten) und Punktbeschreibungen zu erhalten.**

Durch die **Suchfunktionen** werden die kartographischen Informationen ermittelt, und zwar geordnet nach:

> Parzelle (Angabe der Katastralgemeinde, der Parzellennummer und -art) > Koordinaten (UTM – ETRS89)

Die Suche nach Parzelle kann auch über das Archiv des Grundkatasters aktiviert werden.

Die **Ansichtsfunktionen** ermöglichen die Einsichtnahme in das Verzeichnis der Festpunkte, und zwar mittels Suche nach:

> Nummer oder Zuverlässigkeit

> Bereichskoordinaten

Die **Druckfunktionen** ermöglichen es, folgende Dokumente auszudrucken: > Einsichtnahmen im PDF-Format in die vorgemerkten (nur für freiberuflich Tätige) oder bestätigten Parzellen im Format A4 oder A3 horizontal oder vertikal, und zwar in verschiedenen Maßstäben

> Mappenauszug im DXF-, E00- oder SHP-Format (180m x 200m) der vorgemerkten (nur für freiberuflich Tätige) oder bestätigten Parzellen

> Historische Mappenauszüge mit Anzeige des historischen Mappenblatts im georeferenzierten JPG-Format

> Punktbeschreibung eines Festpunktes im PDF-Format.

Auf jedem Dokument scheint das Datum der Datenaktualisierung auf.

Das Suchergebnis wird als Hypertext angezeigt. Dadurch kann direkt das gewünschte Dokument (Einsichtnahme, Mappenauszug oder Punktbeschreibung) erstellt werden.

Es ist außerdem möglich, auf Datei im kompatiblen Pregeo-Format, das Verzeichnis der in Einsicht genommenen Festpunkte zu erstellen.

# **Grundbuch- und Katasterämter der Autonomen Provinz Bozen - Südtirol**

**Inspektorat für das Grundbuch** G.-Ambrosoli-Platz 16, 39100 Bozen T 0471 417 310 und F 0471 417 339

**Inspektorat für den Kataster**

G.-Ambrosoli-Platz 16, 39100 Bozen T 0471 417 340 und F 0471 417 349

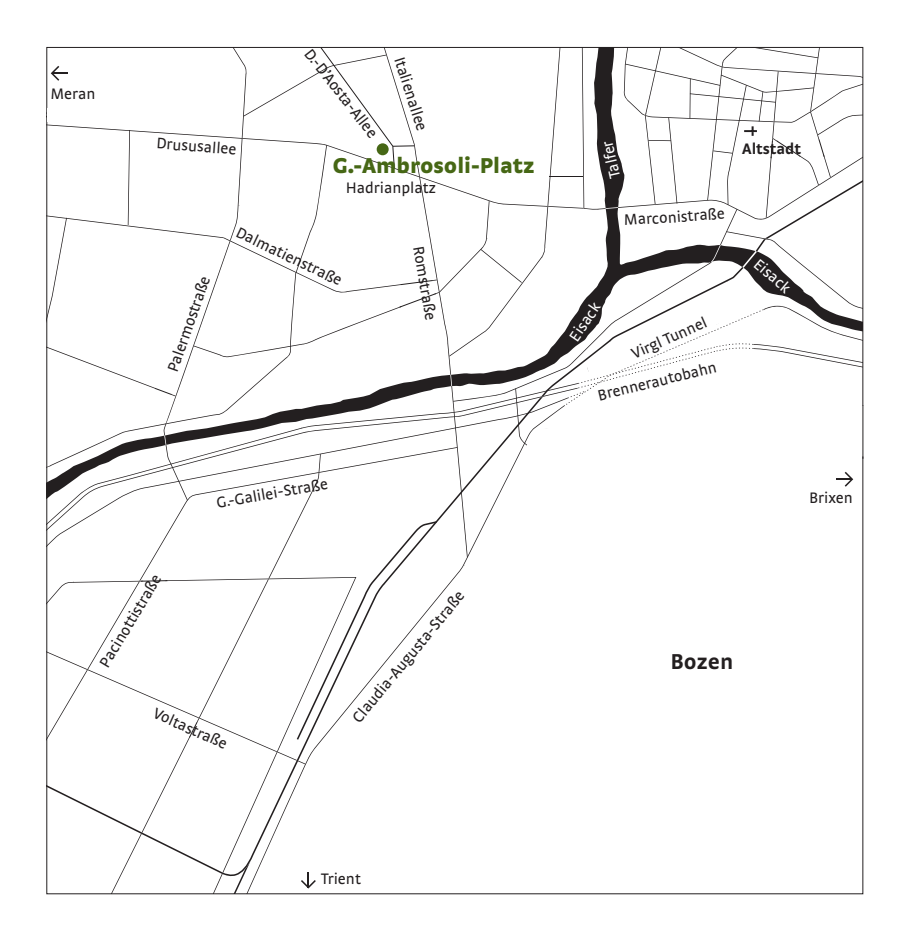

### **Grundbuchamt Bozen**

G.-Ambrosoli-Platz 14, 39100 Bozen T 0471 417 360 und F 0471 417 399

### **Grundbuchamt Brixen**

Vinzenz-Gasser-Straße 73, 39042 Brixen T 0472 802 650 und F 0472 205 803

### **Grundbuchamt Bruneck**

Kapuzinerplatz 3/F, 39031 Bruneck T 0474 582 150 und F 0474 582 169

# **Grundbuchamt Kaltern**

Goldgasse 25, 39052 Kaltern T 0471 963 600 und F 0471 961 921

## **Grundbuchamt Klausen**

Gartengasse 4, 39043 Klausen T 0472 847 515 und F 0472 523 743

# **Grundbuchamt Meran**

Pfarrplatz 34, 39012 Meran T 0473 252 740 und F 0473 252 770

# **Grundbuchamt Neumarkt**

Bahnhofstraße 10, 39044 Neumarkt T 0471 812 540 und F 0471 823 693

# **Grundbuchamt Schlanders**

Göflanerstraße 46, 39028 Schlanders T 0473 730 882 und F 0473 746 522

**Grundbuchamt Sterzing** St. Margarethenstraße 6, 39049 Sterzing T 0472 765 276 und F 0472 763 386

### **Grundbuchamt Welsberg**

Paul-Troger-Straße 10, 39035 Welsberg T 0474 944 230 und F 0474 946 492

### **Katasteramt Bozen**

G.-Ambrosoli-Platz 14, 39100 Bozen T 0471 417 400 und F 0471 417 429

### **Katasteramt Brixen**

Vinzenz-Gasser-Straße 73, 39042 Brixen T 0472 831 730 und F 0472 831 087

### **Katasteramt Bruneck**

Kapuzinerplatz 3/F, 39031 Bruneck T 0474 582 170 und F 0474 582 189

### **Katasteramt Kaltern**

Goldgasse 25, 39052 Kaltern T 0471 964 580 und F 0471 966 621

#### **Katasteramt Klausen**

Gartengasse 2, 39043 Klausen T 0472 847 782 und F 0472 523 748

#### **Katasteramt Meran**

Pfarrplatz 38, 39012 Meran T 0473 252 700 und F 0473 252 730

## **Katasteramt Neumarkt** Bahnhofstraße 10, 39044 Neumarkt

T 0471 812 777 und F 0471 823 771

# **Katasteramt Schlanders** Göflanerstraße 46, 39028 Schlanders T 0473 730 876 und F 0473 746 375

**Katasteramt Sterzing** St. Margarethenstraße 6, 39049 Sterzing T 0472 766 580 und F 0472 762 812

### **Katasteramt Welsberg**

Paul-Troger-Straße 10, 39035 Welsberg T 0474 944 250 und F 0474 946 892

**Abteilung 41 Grundbuch, Grund- und Gebäudekataster Giorgio-Ambrosoli-Platz 16 I-39100 Bozen**

T 0471 417 300 F 0471 417 309

abteilung.41@provinz.bz.it openkat@provinz.bz.it

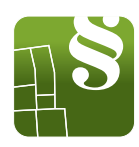